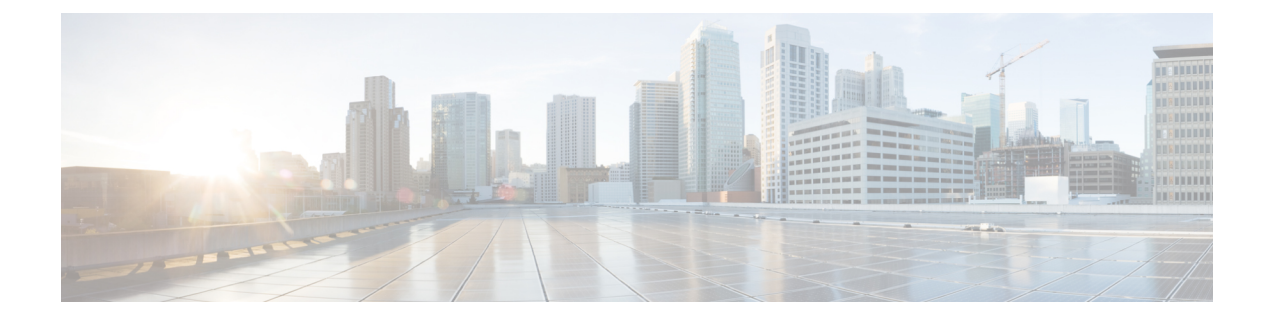

# **Troubleshooting CPS vDRA**

- [Overview,](#page-0-0) page 1
- General [Troubleshooting,](#page-0-1) page 1
- Diameter [Troubleshooting](#page-0-2) and Connections, page 1
- [Troubleshooting](#page-2-0) Basics, page 3
- Common [Troubleshooting](#page-7-0) Steps, page 8
- Frequently [Encountered](#page-8-0) Troubles in CPS vDRA, page 9

## <span id="page-0-1"></span><span id="page-0-0"></span>**Overview**

CPS vDRA is a functional element that ensures that all Diameter sessions established over Gx, Rx interfaces and for unsolicited application reporting, the Sd interface for a certain IP-CAN session reach the same PCRF or destined PCRF when multiple and separately addressable PCRFs have been deployed in a Diameter realm.

## **General Troubleshooting**

Run the following command in CLI to view the diagnostics status. Verify that the status of all the nodes is in passing state.

admin@orchestrator[master-0]# show system diagnostics status Run the following command in CLI to view the docker engines status. Verify that all docker engines are in CONNECTED state.

admin@orchestrator[master-0]# show docker engine

# <span id="page-0-2"></span>**Diameter Troubleshooting and Connections**

For messages belonging to particular interface, CPS vDRA should be ready to make diameter connection on the configured application port. As CPS vDRA acts as a server, it should be listening on ports for different applications to accept any incoming diameter requests for the application.

If you are facing problems making diameter connections, check for the following configuration:

#### **DRA Plug-in Configuration in DRA Policy Builder (PB)**

#### **Figure 1: DRA Endpoints**

#### **Dra Endpoints**

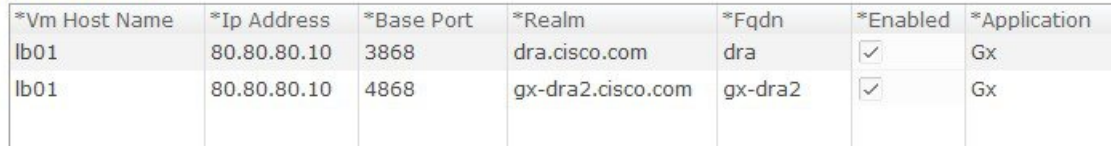

<span id="page-1-1"></span><span id="page-1-0"></span>**Step 1** Check status of application base port on active policy director (lb). It should be listening to diameter connections externally on VIP and internally to Policy Servers (QNS). [root@lb01 ~]# netstat -na | grep 3868 tcp 0 0 10.77.207.100:3868 0.0.0.0:\* LISTEN tcp 0 0 ::ffff:80.80.80.10:3868 :::\* LISTEN **Step 2** Check haproxy-diameter.cfg file for proper entries: For [Step](#page-1-1) 1, on page 2 and Step 2, on page 2 configuration, the entries should be as follows: [root@lb01 ~]# cat /etc/haproxy/haproxy-diameter.cfg global daemon nbproc 1 # number of processing cores stats socket /tmp/haproxy-diameter defaults timeout client 60000ms # maximum inactivity time on the client side timeout server 180000ms # maximum inactivity time on the server side timeout connect 5000ms # maximum time to wait for a connection attempt to a server to succeed log 127.0.0.1 local1 err listen diameter-int1 bind 10.77.207.100:3868 mode tcp option tcpka balance leastconn server lb01-A lb01:3868 check server lb01-B lb01:3869 check server lb01-C lb01:3870 check listen diameter-int2 bind 10.77.207.100:4868 mode tcp option tcpka balance leastconn server lb01-A lb01:4868 check server lb01-B lb01:4869 check server lb01-C lb01:4870 check listen stats proxy diameter lbvip01:5540 mode http option httpclose

```
option abortonclose
# enable web-stats
stats enable
stats uri /haproxy-diam?stats
#stats auth haproxy:cisco123
stats refresh 60s
stats hide-version
```
**Step 3** Listen for diameter traffic by logging into lb01 and lb02 and execute the following command:

```
tcpdump -i any port 3868 -s 0 -vv
```
# <span id="page-2-0"></span>**Troubleshooting Basics**

Troubleshooting CPS vDRA consists of these types of basic tasks:

- Gathering Information
- Collecting Logs
- Running Traces

### **Diameter Error Codes and Scenarios**

П

#### **Table 1: Diameter Error Codes and Scenarios**

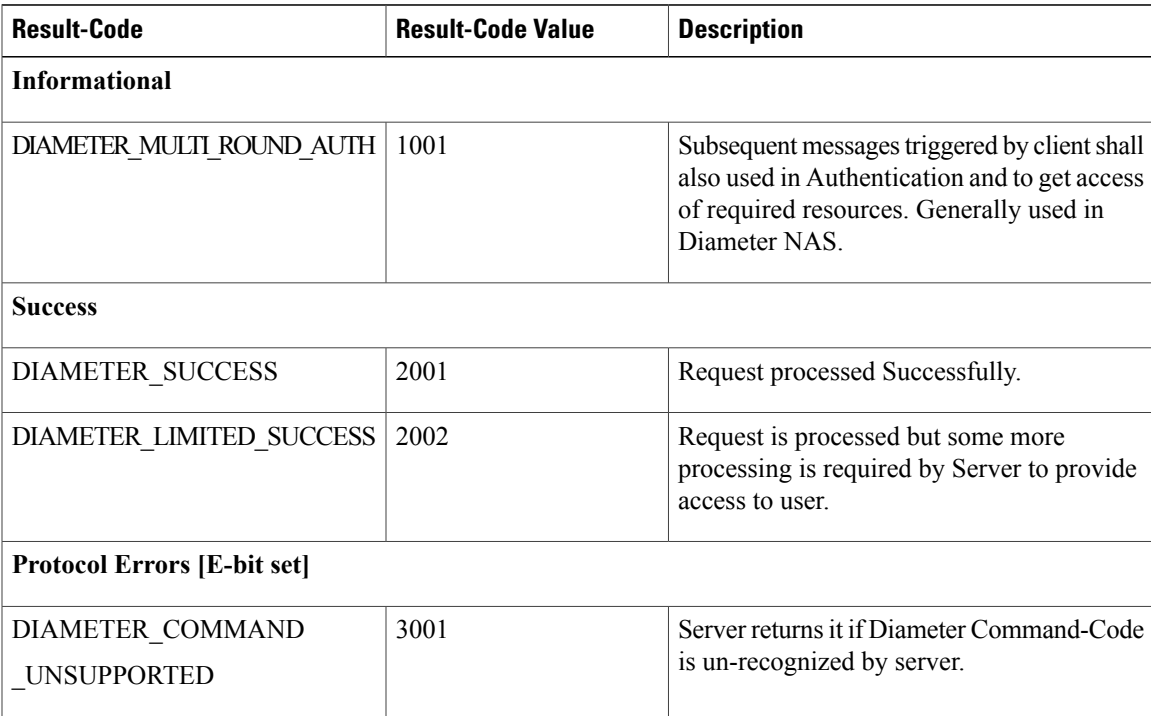

I

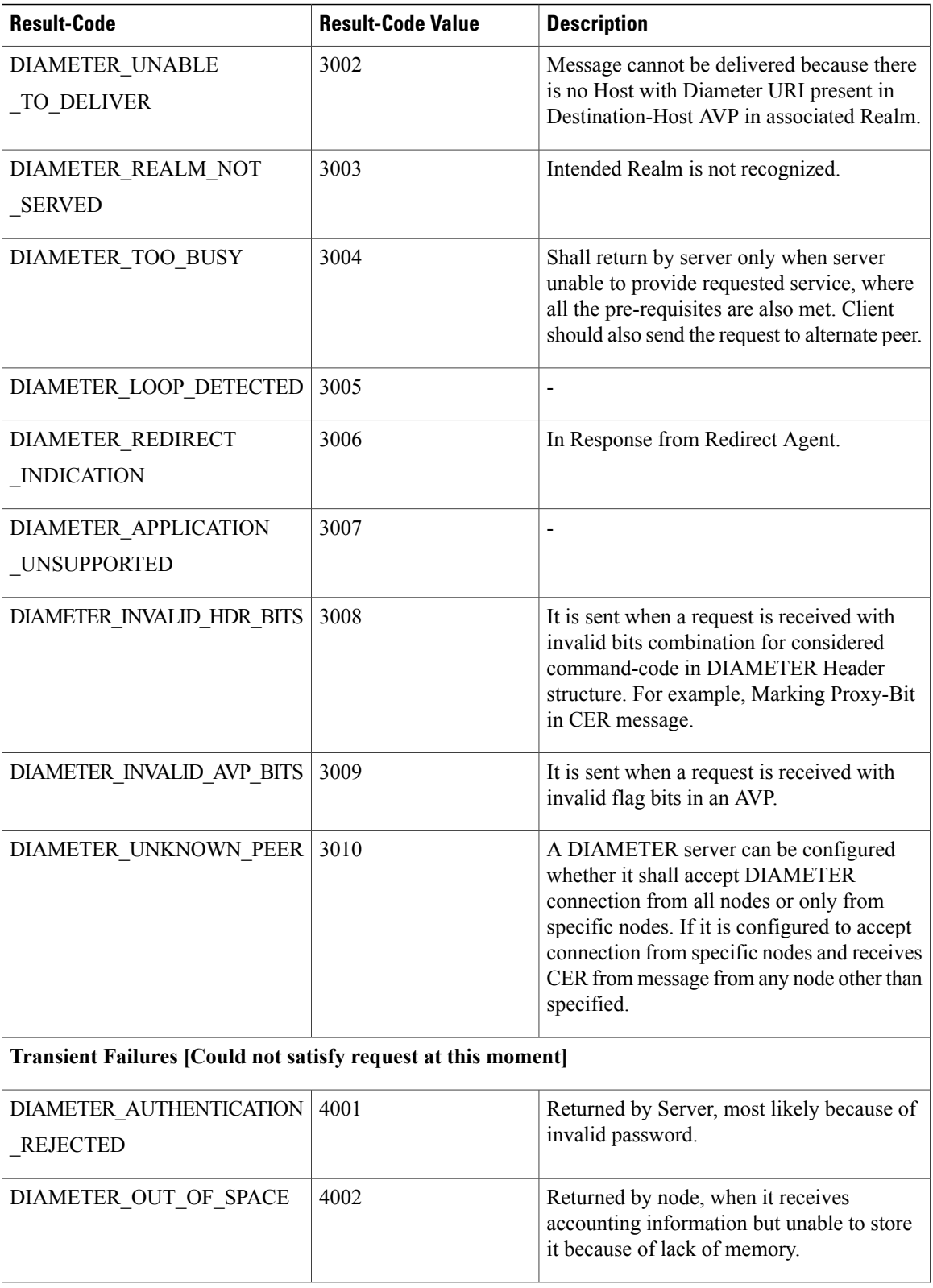

 $\mathbf I$ 

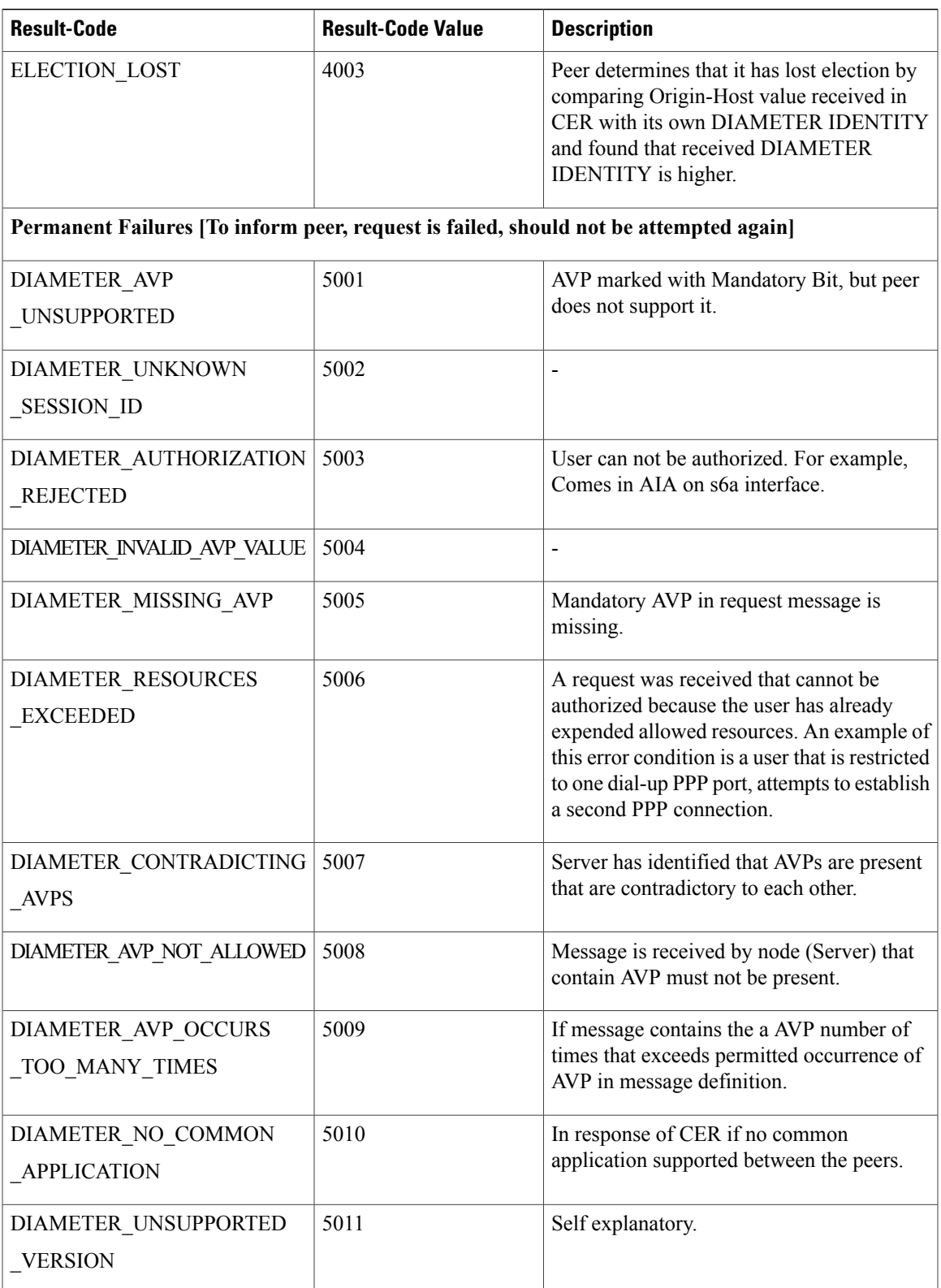

T

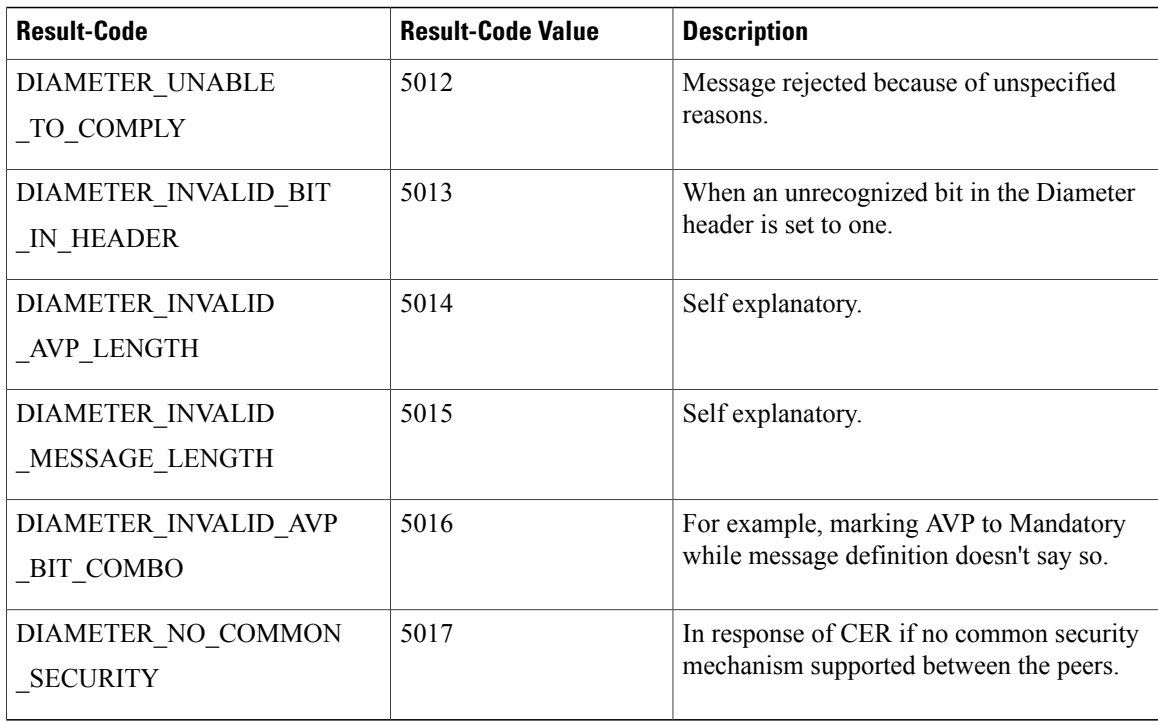

## **Policy DRA Error Codes**

Non-compliant Diameter requests are checked for errors in routing AVP and P-bits. The following table describes the error codes and the reasons for errors in Diameter requests:

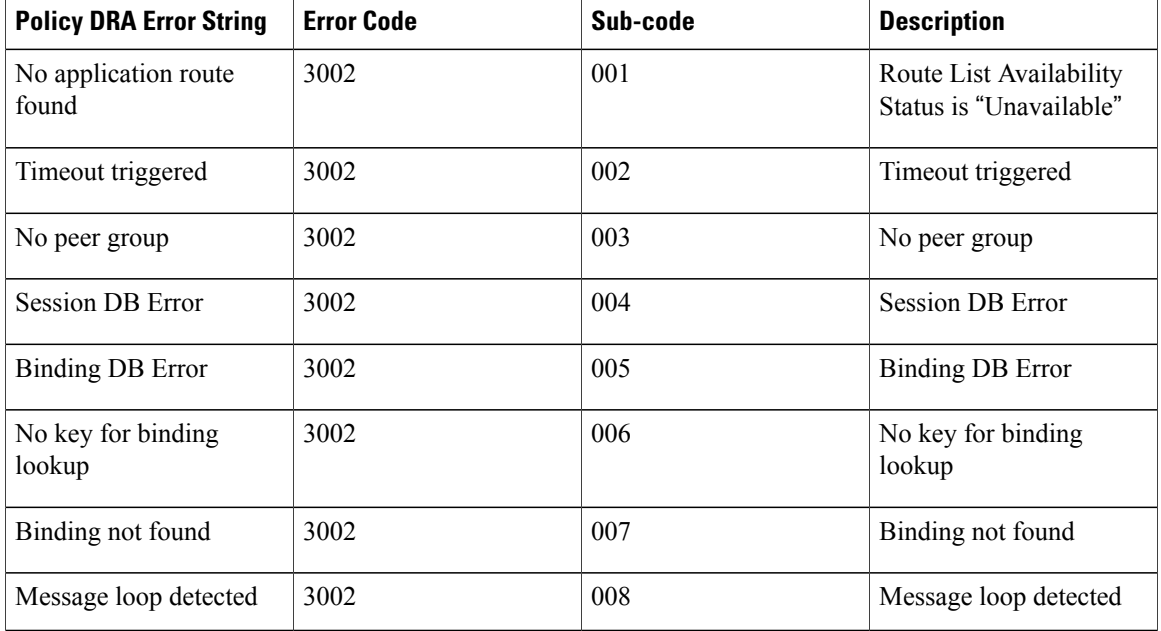

#### **Table 2: Policy DRA Error Codes**

 $\mathbf I$ 

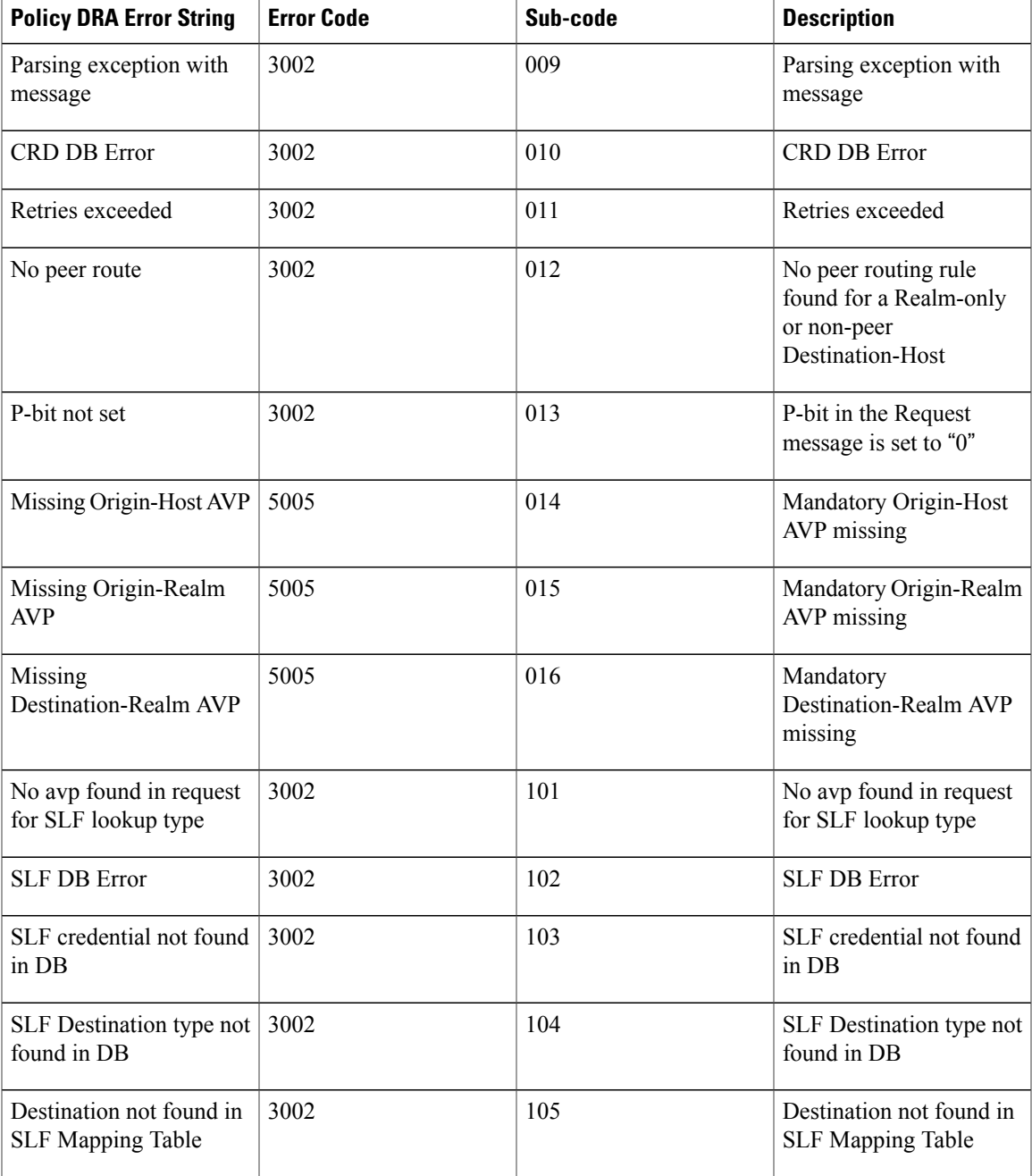

# <span id="page-7-0"></span>**Common Troubleshooting Steps**

### **Using TCPDUMP**

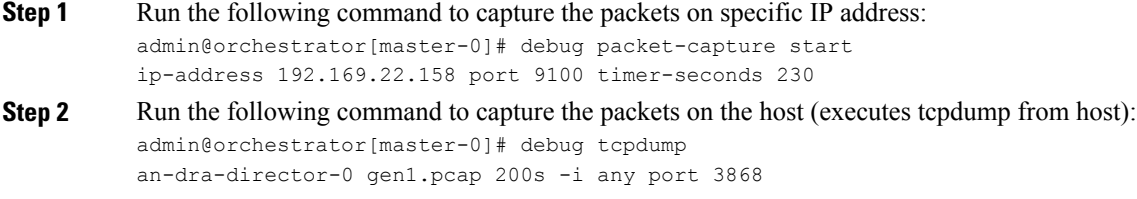

**Step 3** Run the following command to gather all the packet captures that were started: admin@orchestrator[an-master]# debug packet-capture gather directory test1

> You can view all the gathered packet captures at the following URL: https://<Master-IP>/orchestrator/downloads/debug/

### **CPS vDRA Logs**

**Step 1** Use the following command in CLI to view the consolidated application logs. admin@orchestrator[master-0]# show log application

**Step 2** Use the following command in CLI to view the consolidated engine logs. admin@orchestrator[master-0]# show log engine

#### **Counters and Statistics**

Check for statistics generated at pcrfclient01/02 in /var/broadhop/stats and counters in beans at jmx terminal.

# <span id="page-8-0"></span>**Frequently Encountered Troubles in CPS vDRA**

### **Redis Not Working**

```
Step 1 Check redis status by executing the following command:
        [root@lb01 ~]# service redis status
        redis-server (pid 22511) is running...
Step 2 Try starting redis process by executing the following command:
        [root@lb01 ~]# service redis start
Step 3 Check the following entries in /etc/broadhop/draTopology.ini file at policy directors (lb) and Policy Servers (QNS) for
        redis connecting on ports 6379, 6380, 6381, 6382:
        [root@lb02 ~]# cat /etc/broadhop/draTopology.ini
        dra.redis.qserver.1=lb02:6379
        dra.redis.qserver.2=lb02:6380
        dra.redis.qserver.3=lb02:6381
        dra.redis.qserver.4=lb02:6382
        dra.redis.qserver.4=lb02:6383
        dra.local-control-plane.redis.1=lb02:6379
        dra.mongodb.binding.db.ipv6.uri=mongodb://sessionmgr01:27718
        dra.mongodb.binding.db.ipv4.uri=mongodb://sessionmgr01:27718
        dra.mongodb.binding.db.imsiapn.uri=mongodb://sessionmgr01:27718
        dra.mongodb.pcap.uri=mongodb://sessionmgr01:27718
        dra.mongodb.binding.db.session.uri=mongodb://sessionmgr01:27718
        [root@lb02 ~]# cat /etc/broadhop/redisTopology.ini
        dra.redis.qserver.1=lb02:6379
        dra.redis.qserver.2=lb02:6380
        dra.redis.qserver.3=lb02:6381
        dra.redis.qserver.4=lb02:6382
        dra.local-control-plane.redis.1=lb02:6379
Step 4 Redis process on active policy director (lb) should be established with all Policy Servers (QNS) as shown below:
        [root@lb01 ~]# netstat -na | grep 6379
        tcp 0 0 0.0.0.0:6379 0.0.0.0:* LISTEN
        tcp 0 0 80.80.80.10:6379 80.80.80.10:37400 ESTABLISHED
        tcp 0 0 80.80.80.10:6379 80.80.80.10:38020 ESTABLISHED
        tcp 0 0 80.80.80.10:6379 80.80.80.10:38034 ESTABLISHED
        tcp 0 0 80.80.80.10:6379 80.80.80.10:37390 ESTABLISHED
        tcp 0 0 80.80.80.10:6379 80.80.80.11:38207 ESTABLISHED
        tcp 0 0 80.80.80.10:6379 80.80.80.16:50597 ESTABLISHED
        tcp 0 0 80.80.80.10:6379 80.80.80.14:35703 ESTABLISHED
        tcp 0 0 80.80.80.10:6379 80.80.80.14:35711 ESTABLISHED
        tcp 0 0 80.80.80.10:6379 80.80.80.11:38188 ESTABLISHED
        tcp 0 0 80.80.80.10:6379 80.80.80.10:37375 ESTABLISHED
        tcp 0 0 80.80.80.10:6379 80.80.80.11:38174 ESTABLISHED
        tcp 0 0 80.80.80.10:6379 80.80.80.11:38229 ESTABLISHED
        tcp 0 0 80.80.80.10:6379 80.80.80.11:38211 ESTABLISHED
        tcp 0 0 80.80.80.10:6379 80.80.80.14:35709 ESTABLISHED
        tcp 0 0 80.80.80.10:6379 80.80.80.16:50590 ESTABLISHED
```
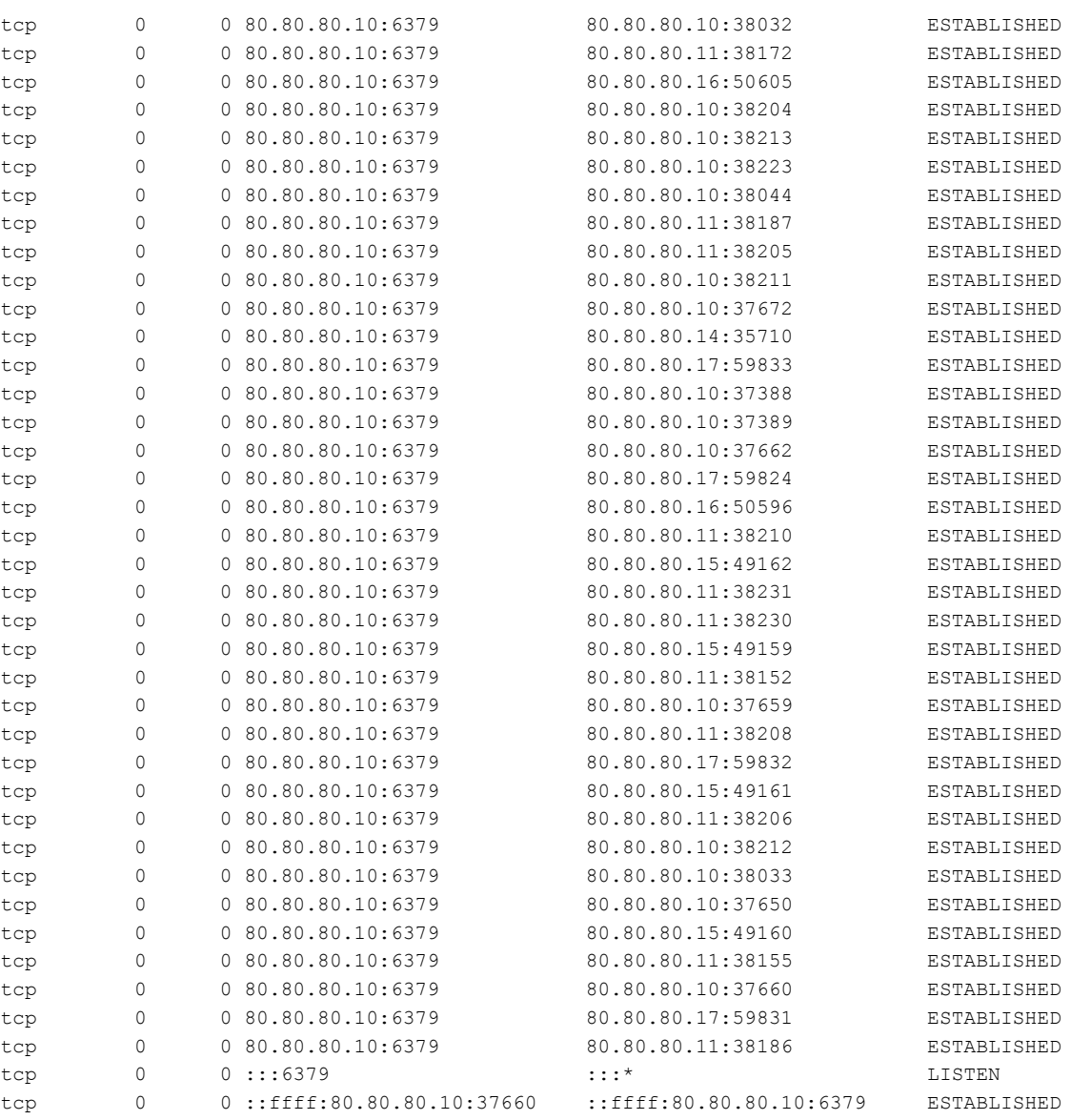

## **Gx Bindings not happening on Mongo**

- **Step 1** Check if the binding's exceptions are coming in consolidated-qns.log file.
- **Step 2** Check for the entry -DdraBindingTier=true in qns.conf file on all Policy Servers (QNS).

**Step 3** Check for the entries in /etc/broadhop/draTopology.ini file. dra.redis.qserver.1=lb02:6379 dra.redis.qserver.2=lb02:6380

```
dra.redis.qserver.3=lb02:6381
dra.redis.qserver.4=lb02:6382
dra.redis.qserver.4=lb02:6383
dra.local-control-plane.redis.1=lb02:6379
dra.mongodb.binding.db.ipv6.uri=mongodb://sessionmgr01:27718
dra.mongodb.binding.db.ipv4.uri=mongodb://sessionmgr01:27718
dra.mongodb.binding.db.imsiapn.uri=mongodb://sessionmgr01:27718
dra.mongodb.pcap.uri=mongodb://sessionmgr01:27718
dra.mongodb.binding.db.session.uri=mongodb://sessionmgr01:27718
For example, make sure if the primary binding server is 27718 only as per above example.
```
**Step 4** Check for the Binding Keys entries in binding key type profile and the application attached to the profile.

### **Rx Call Failing at CPS vDRA**

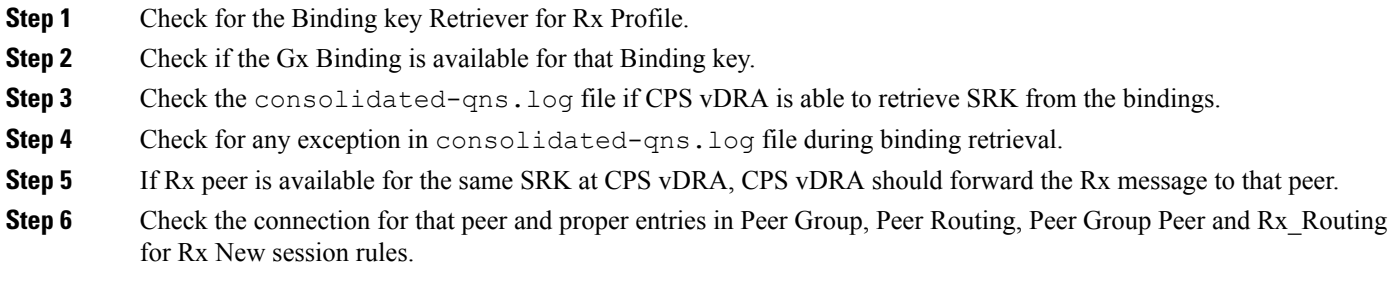

## **CPS vDRA Forwarding Message to Wrong Peer**

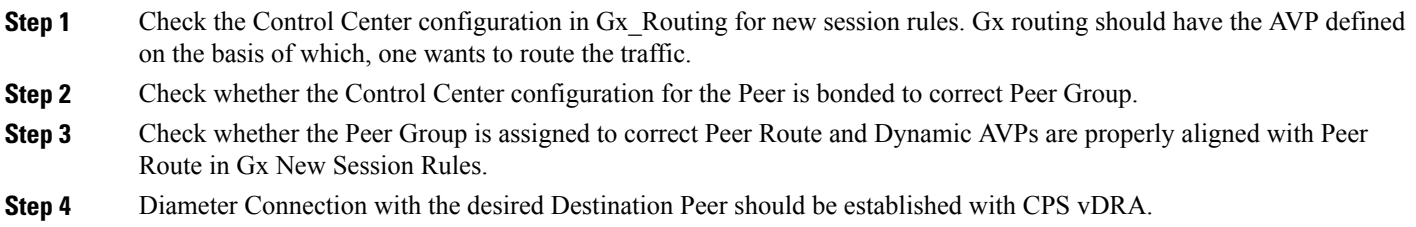

#### **PCRF Generated Messages not Reaching CPS vDRA**

**Step 1** Make sure PCRF has the correct entry of CPS vDRA as next hop.

**Figure 2: Next Hop Routes**

**Next Hop Routing** 

**\*Next Hop Routes** 

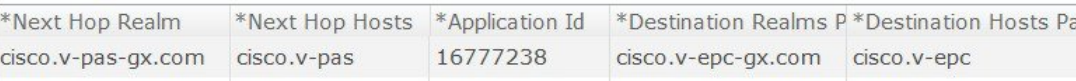

Next Hop definition is mandatory in PCRF to forward the messages to CPS vDRA generated by PCRF itself. For example, Gx-RAR, Sd-TSR

**Step 2** Wild Card Entry not supported in Next Hop Routing configuration.

#### **Issues in Reaching Ports and Setup IPs**

**Step 1** Check firewall is running or not.

- **Step 2** Make sure the firewall configuration is OK.
	- a) To check if this is the problem, then stop the firewall. /etc/init.d/iptables stop

#### **PB and CRD Inaccessible**

Policy Builder and CRD are inaccessible when there are multiple route entries on the master node.

This issue occurs only on OpenStack setups.

OpenStack Neutron configures multiple default routes, if the gateway is also present in the interfaces static configuration.

For example, when configuring multiple interfaces on any VM, set "gateway" for only one interface, preferably public interface.

```
# public network
auto ens160
iface ens160 inet static
address x.x.x.60
```
 $\blacksquare$ 

```
netmask 255.255.255.0
gateway x.x.x.1
# private network
auto ens192
iface ens192 inet static
address y.y.y.155
netmask 255.255.255.0
```
#### **Workaround**

Run the following command to delete the default route to the internal network.

sudo route del default gw <internal network gateway IP> For example: sudo route del default gw y.y.y.1

If the default route is not present for public network, run the following command:

ip route add default via <public network gateway IP> For example: ip route add default via x.x.x.1

 $\overline{\phantom{a}}$ 

I